# <span id="page-0-0"></span>First Experiences with TIRA for Reproducible Evaluation in Information Retrieval

Tim Gollub Steven Burrows Benno Stein

Webis Group [www.webis.de](http://www.uni-weimar.de/medien/webis/teaching/lecturenotes/www.webis.de) Bauhaus-Universität Weimar

Webis Group Assets

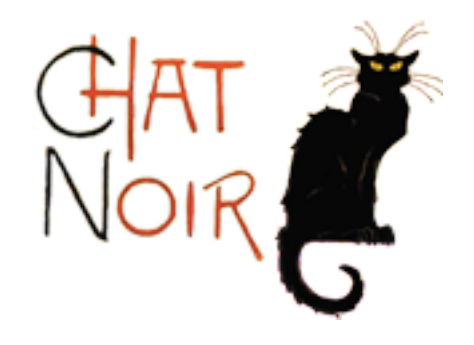

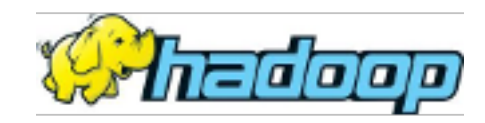

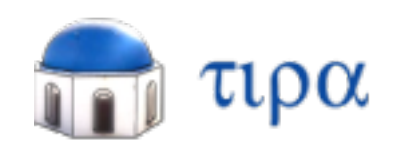

Webis Group Assets

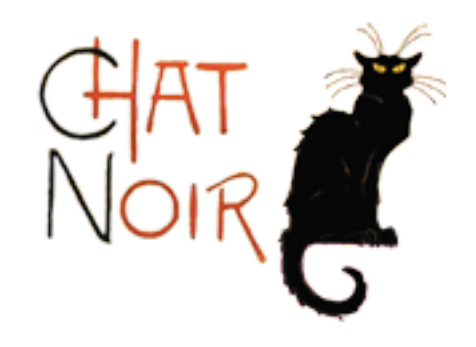

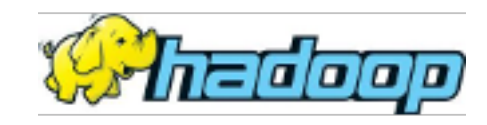

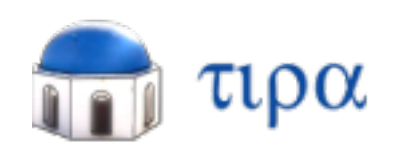

Public search engine for the ClueWeb collection.

Webis Group Assets

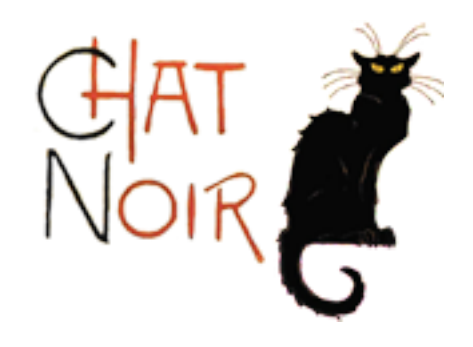

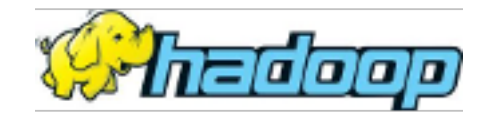

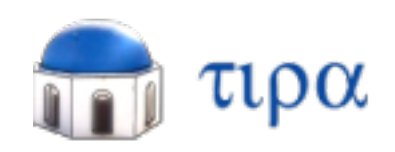

Public search engine for the ClueWeb collection.

Cluster with 200 cores today, with 1,000 cores next year.

Webis Group Assets

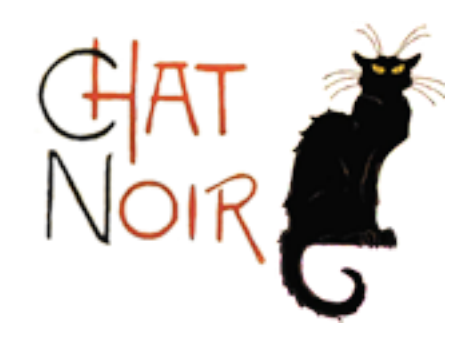

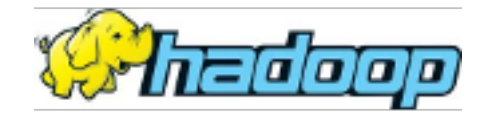

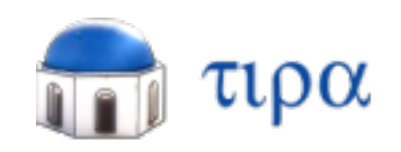

Public search engine for the ClueWeb collection.

Cluster with 200 cores today, with 1.000 cores next year.

Open source experimentation platform.

#### Why we started

To compile one of our group's papers:

- □ Checkout the L<sup>AT</sup>EX resources.
- □ Open the frame file with a LAT<sub>E</sub>X editor.
- ❑ Click on 'Compile'.
- ❑ Click on 'View PDF'.

Is the same possible for our experiment software?

#### Why we started

To compile one of our group's papers:

- ❑ Checkout the LATEX resources.
- $\Box$  Open the frame file with a LAT<sub>E</sub>X editor.
- ❑ Click on 'Compile'.
- ❑ Click on 'View PDF'.

Is the same possible for our experiment software?

- ❑ Checkout the experiment resources.
- ❑ Open the experiment with TIRA.
- ❑ Click on 'Execute'.
- ❑ Click on 'View Results'.

How do we get there?

#### Logical View

One program to rule them all:

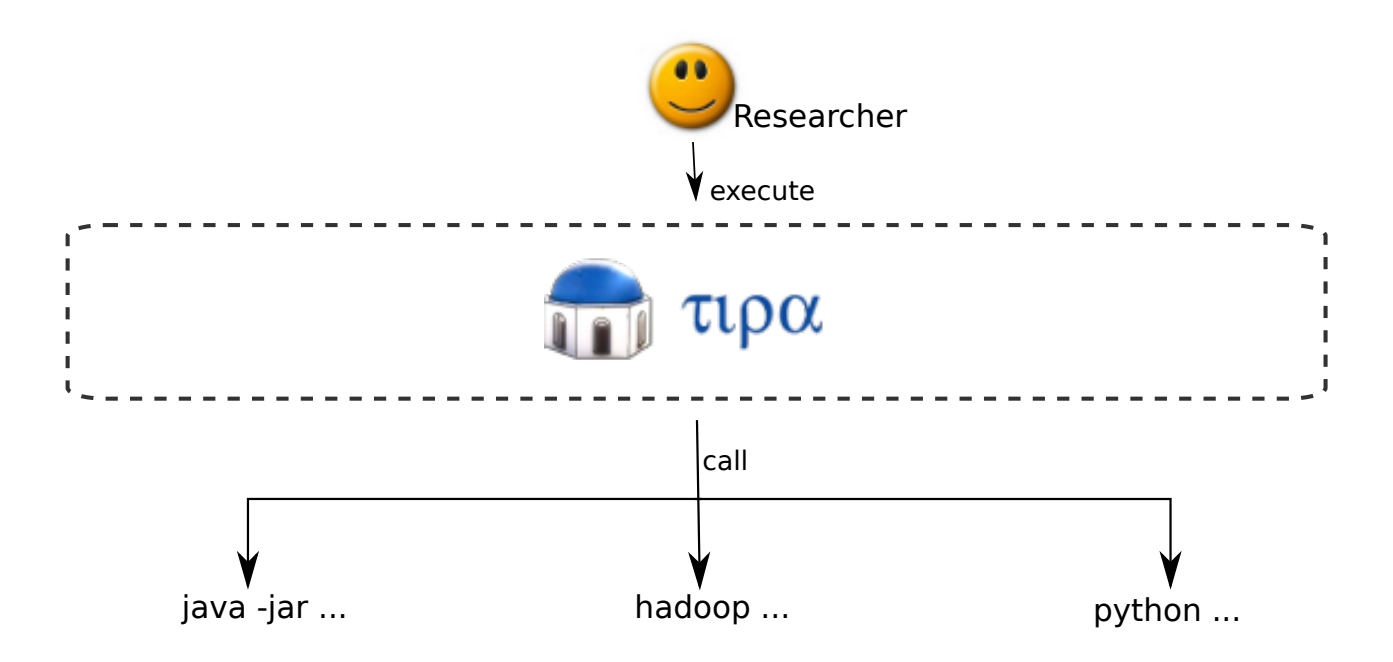

Technical View

Challenge:

- ❑ Experiment software may have system requirements your local computer does not meet.
- ❑ Experiment may require a non-trivial amount a data to be present.

Solution:

- ❑ Implement TIRA as a platform for the Web.
- ❑ Deploy experiment programs onto a dedicated machine with TIRA installed.
- ❑ Provide remote access to the experiment.

#### Experiments as a Service

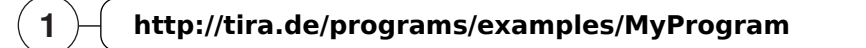

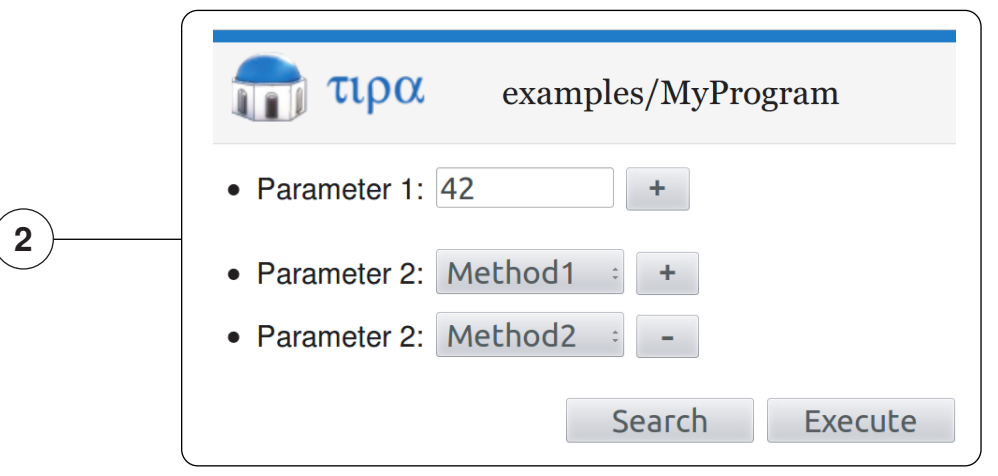

tira@node1:~\$ ./myprogram.sh -p1 42 -p2 "method1" tira@node2:~\$ ./myprogram.sh -p1 42 -p2 "method2" 3 4

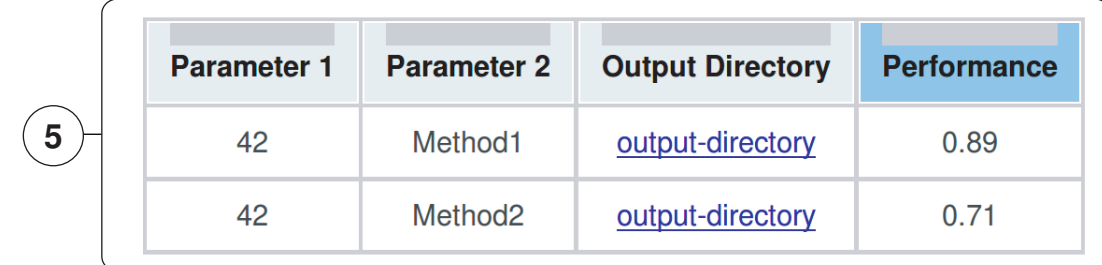

#### TIRA @ PAN 2012

- ❑ TIRA was installed on two virtual machines (Windows and Ubuntu).
- ❑ A dispatcher (third TIRA instance) connected the virtual machine instances.
- ❑ Assistants deployed the competition software to the correct TIRA hosts.
- ❑ The supervisor pressed the run button to evaluate the submissions.

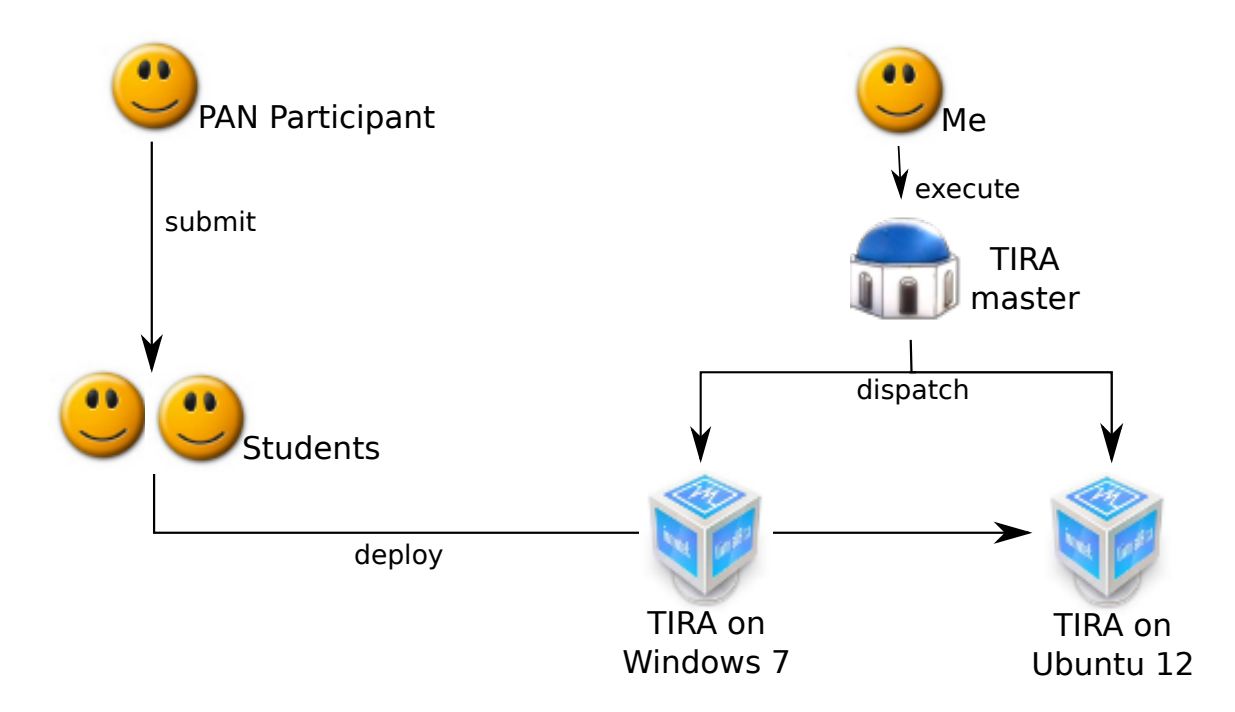

#### TIRA @ PAN 2013

Goal for next year:

- ❑ No longer require student assistant support.
- ❑ Support automated deployment of software submissions.
- ❑ Keep the TIRA host running continuously.

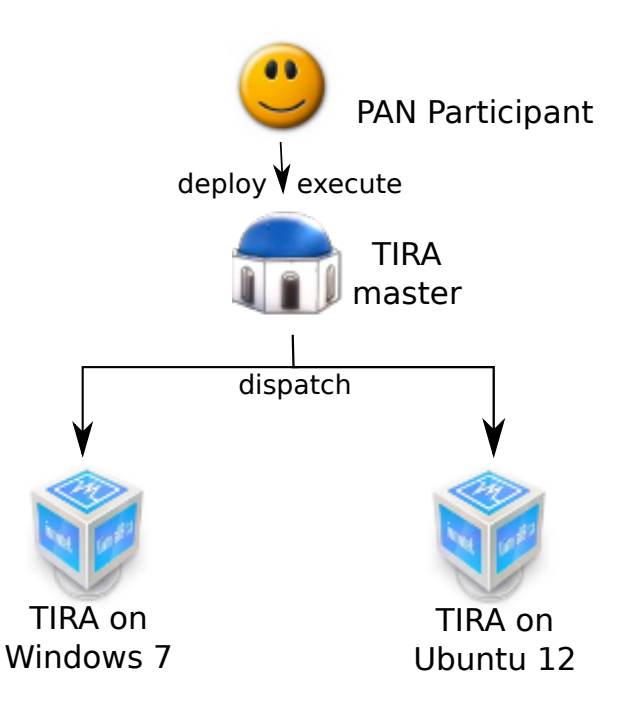

Hope to see you at the poster session. Thank you!

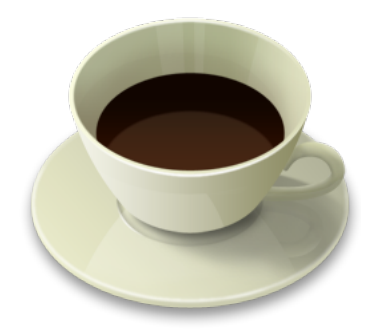